# **Моделирование в программной среде OpenScad**

## **Ганичева Е.М.**

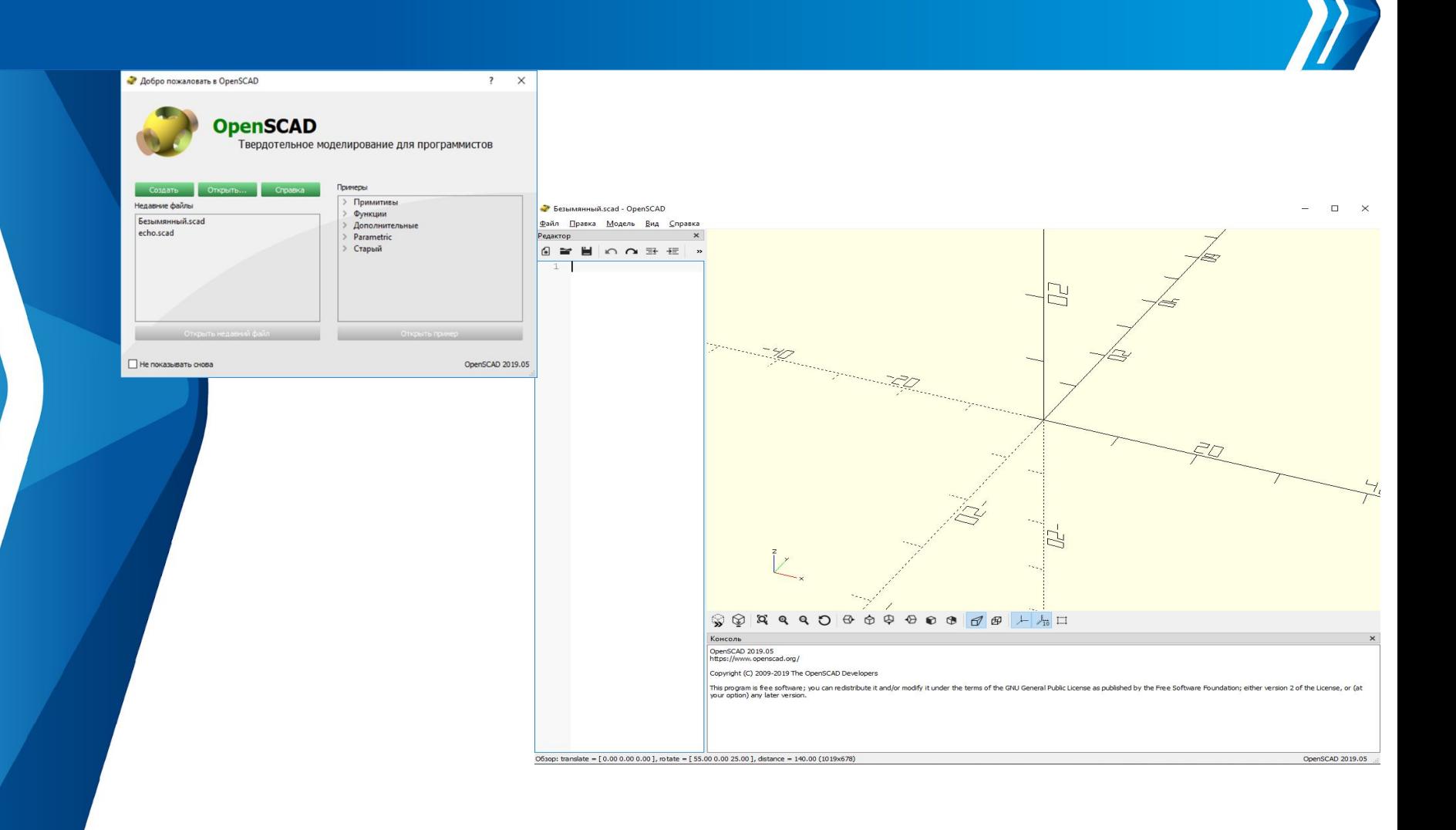

### Для построения куба в окне редактора наберите команду  $cube(10)$  и нажмите F5 (это предпросмотр).

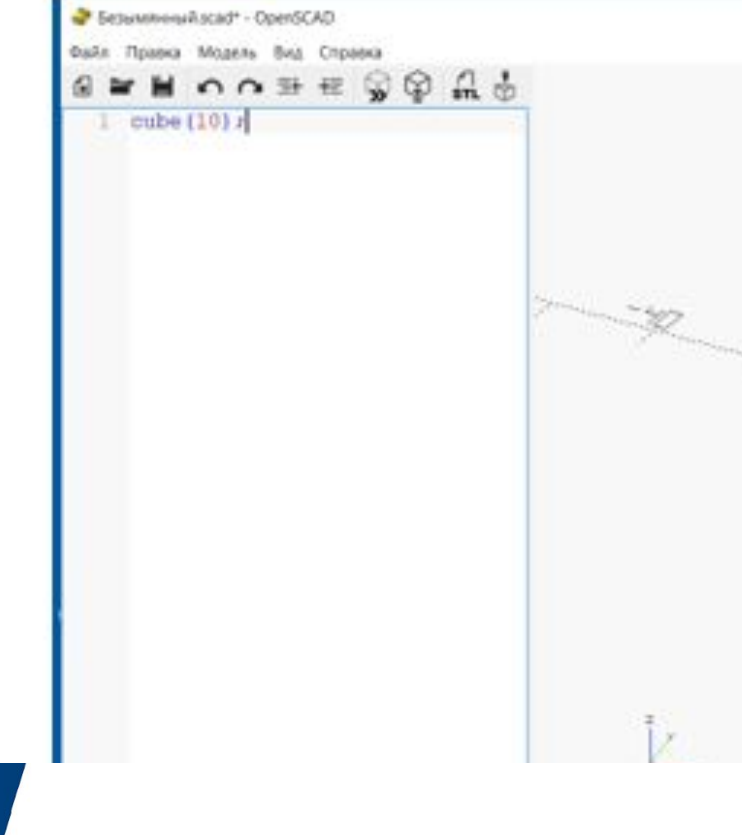

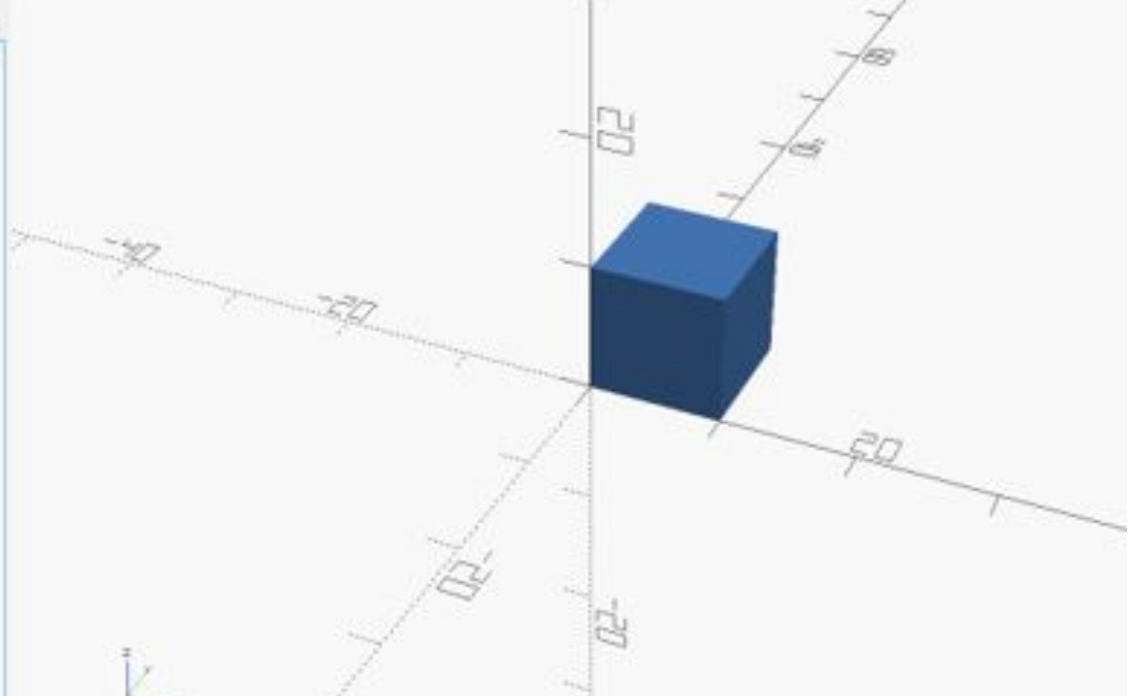

Самостоятельно создайте следующий объект:

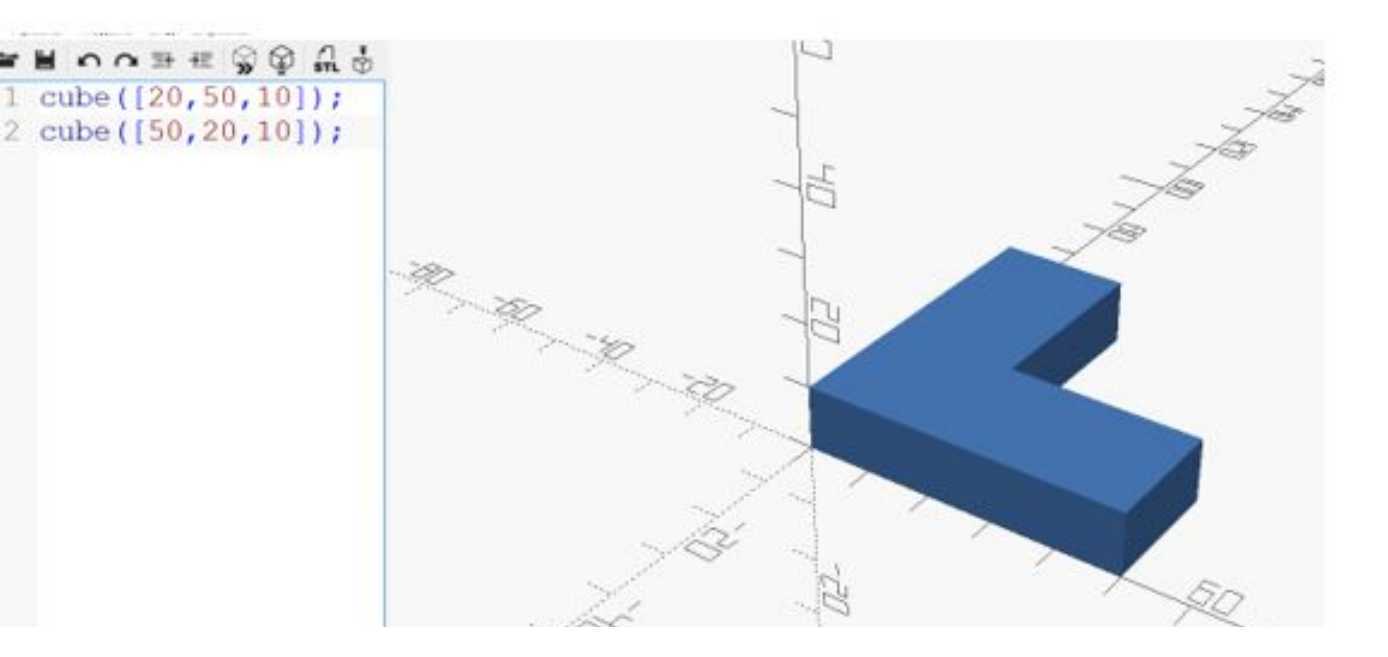

#### Шар и многогранник: sphere (радиус, разрешение)

Разрешение - это параметр, который задает количество граней: \$tu, Этот параметр можно выставлять и в самой команде (конкретно для одного объекта), и в начале скрипта для всех объектов.

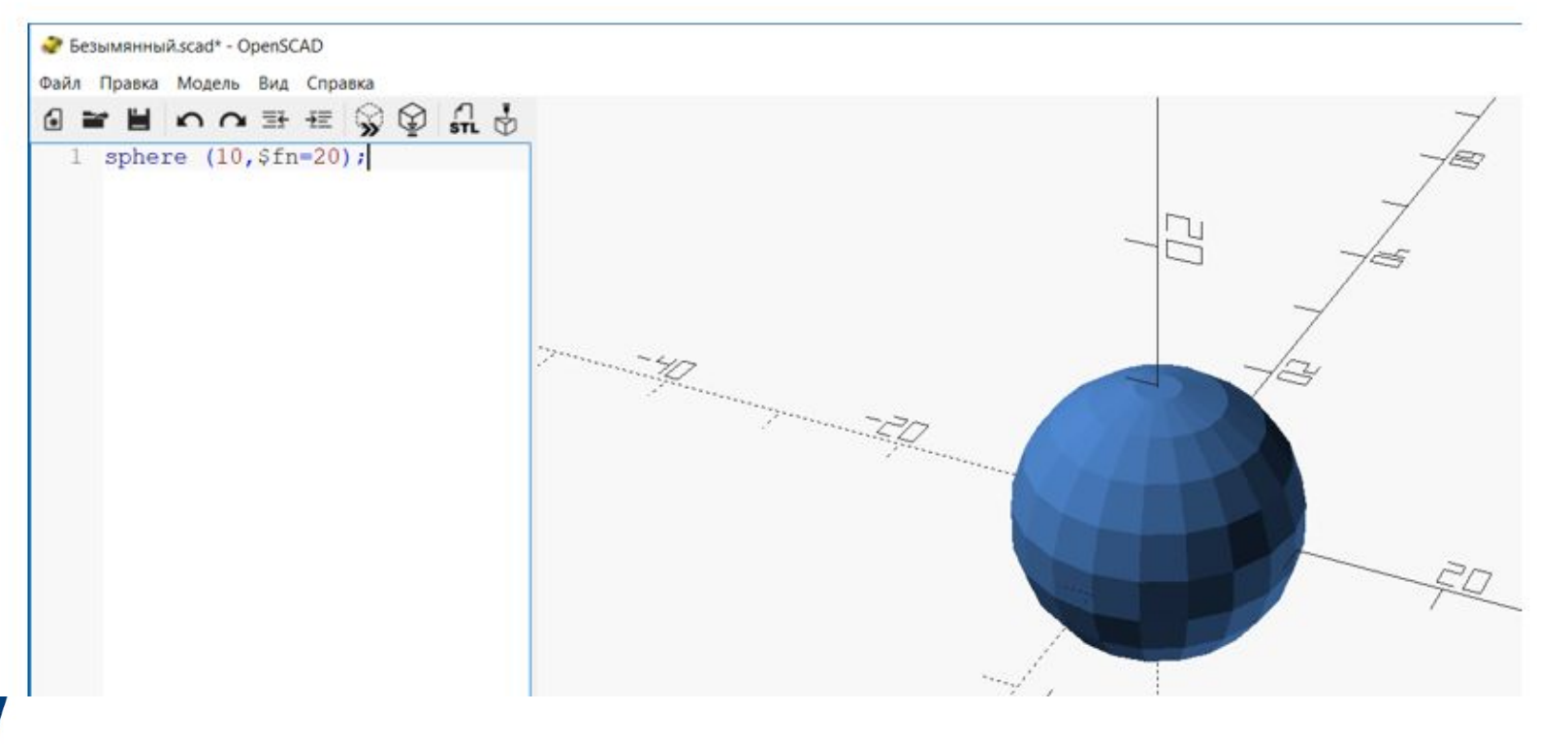

### Scale ([kx,ky,kz]} {фигуры}, где kx, ky, kz – коэффициенты масштабирования по соответствующим осям.

Если значение коэффициента больше 1, происходит вытягивание, меньше 1 - сжатие. При значении, равном 1, изменений не происходит.

Пример 2.

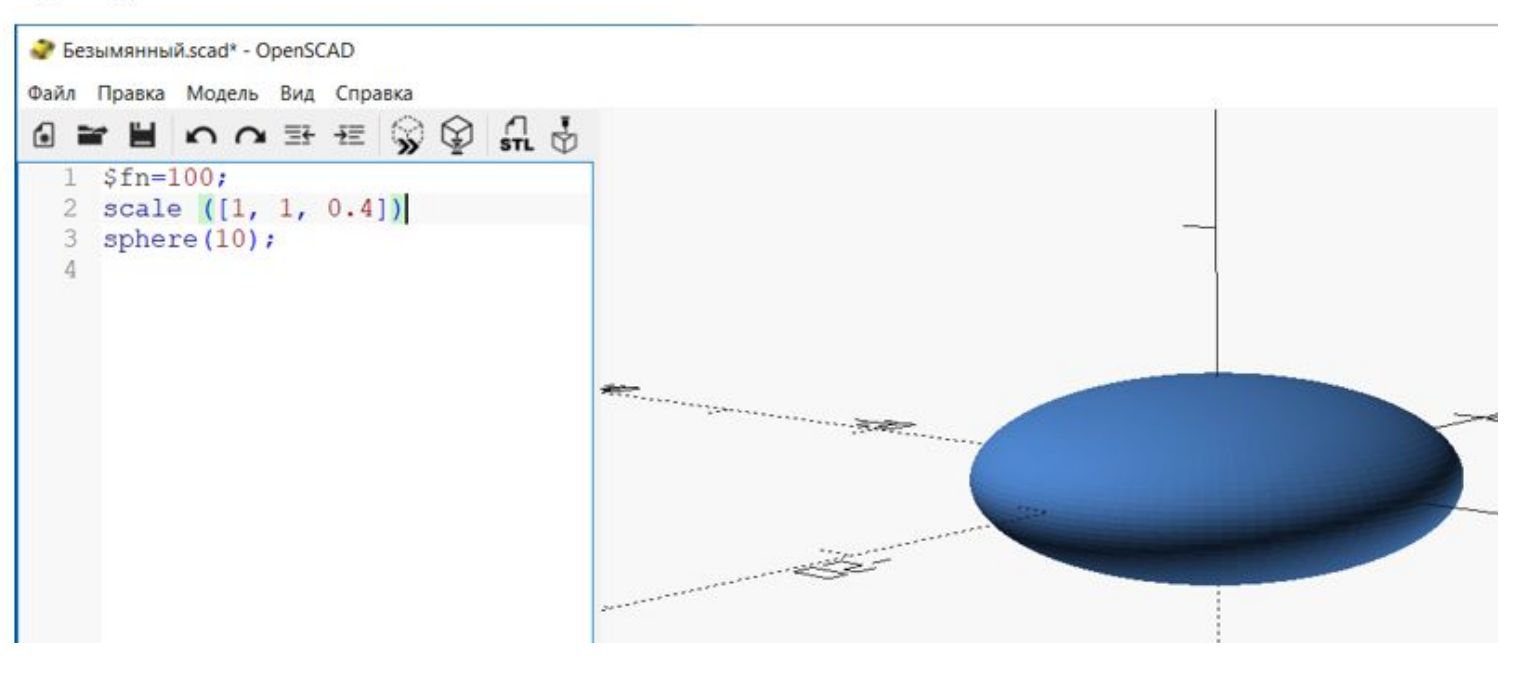

#### Разность

#### difference () {фигура 1; фигура 2; и т.д.}

Из фигуры 1 будет вычитаться фигура 2, фигура 3 и т.д. При этом очередность действий важна.

Пример 1. Предположим, что нам необходимо сделать сквозное отверстие в цилиндре. Для этого нужны два цилиндра, причем тот, который «превратится» в отверстие, должен выступать и сверху, и снизу. По этой причине к высоте прибавлено 2 мм и внутренний цилиндр перемещён вниз на 1 мм.

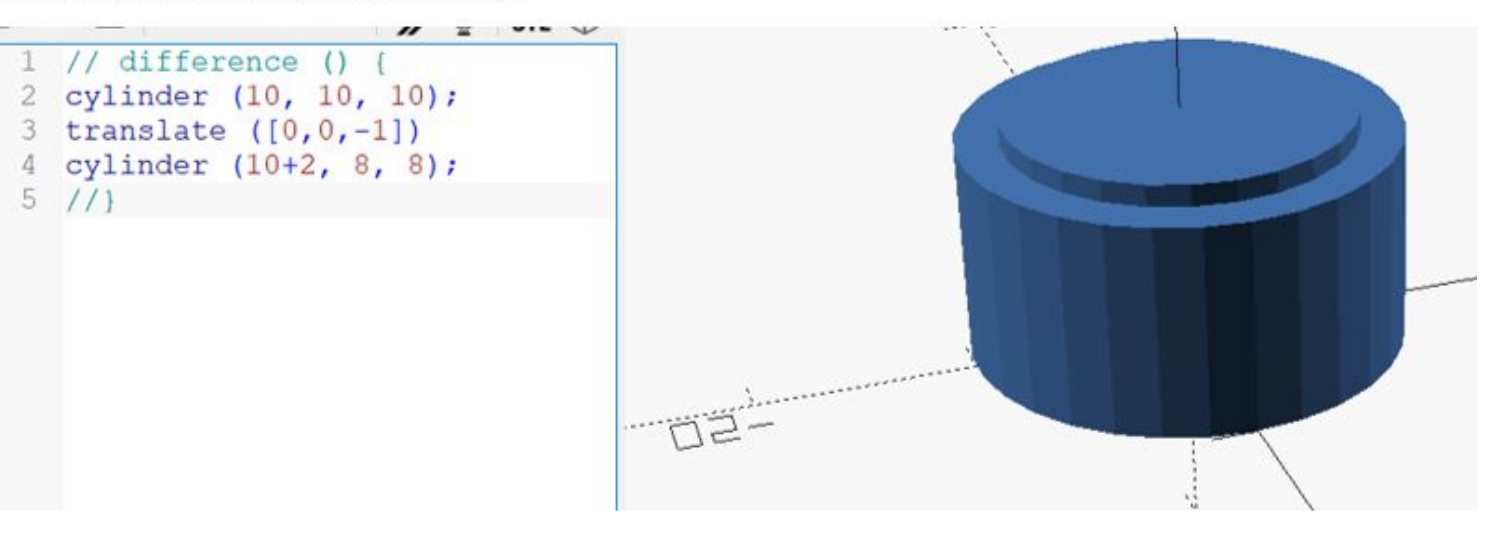

Применив операцию вычитания, получим втулку:

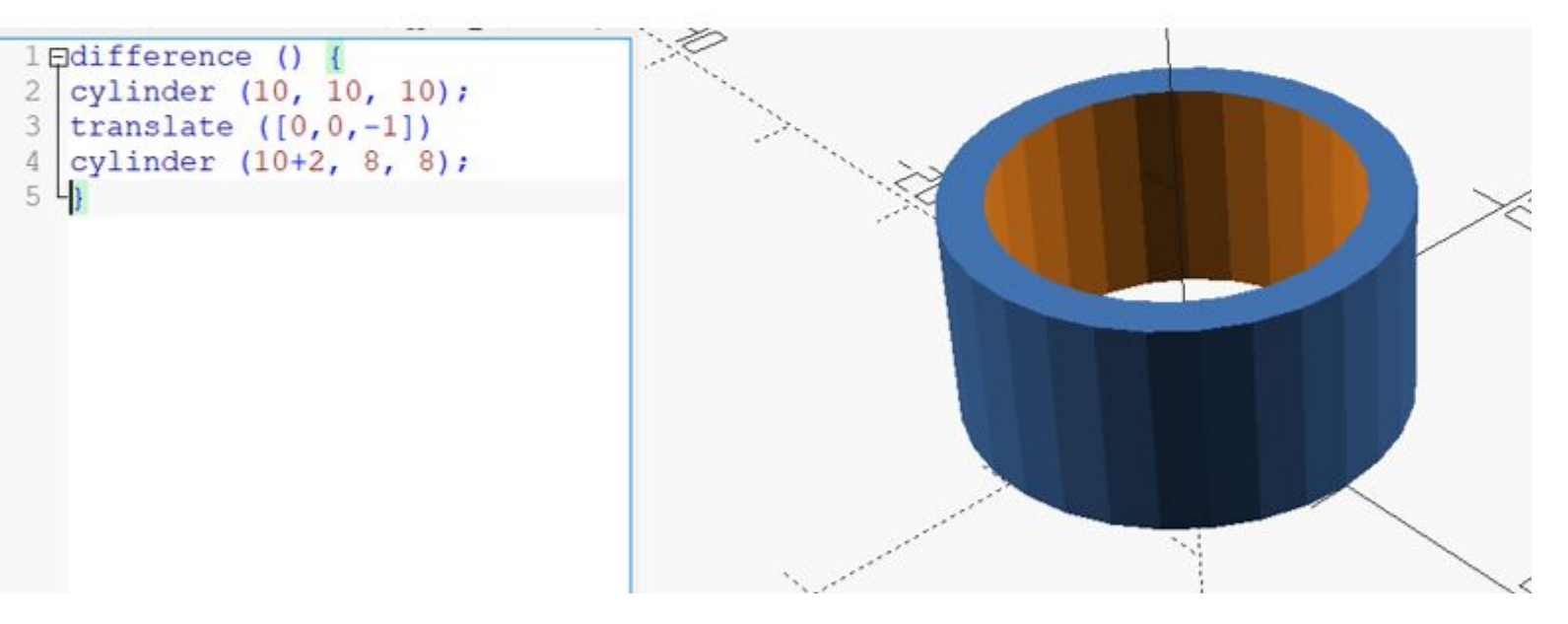

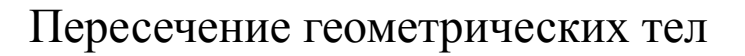

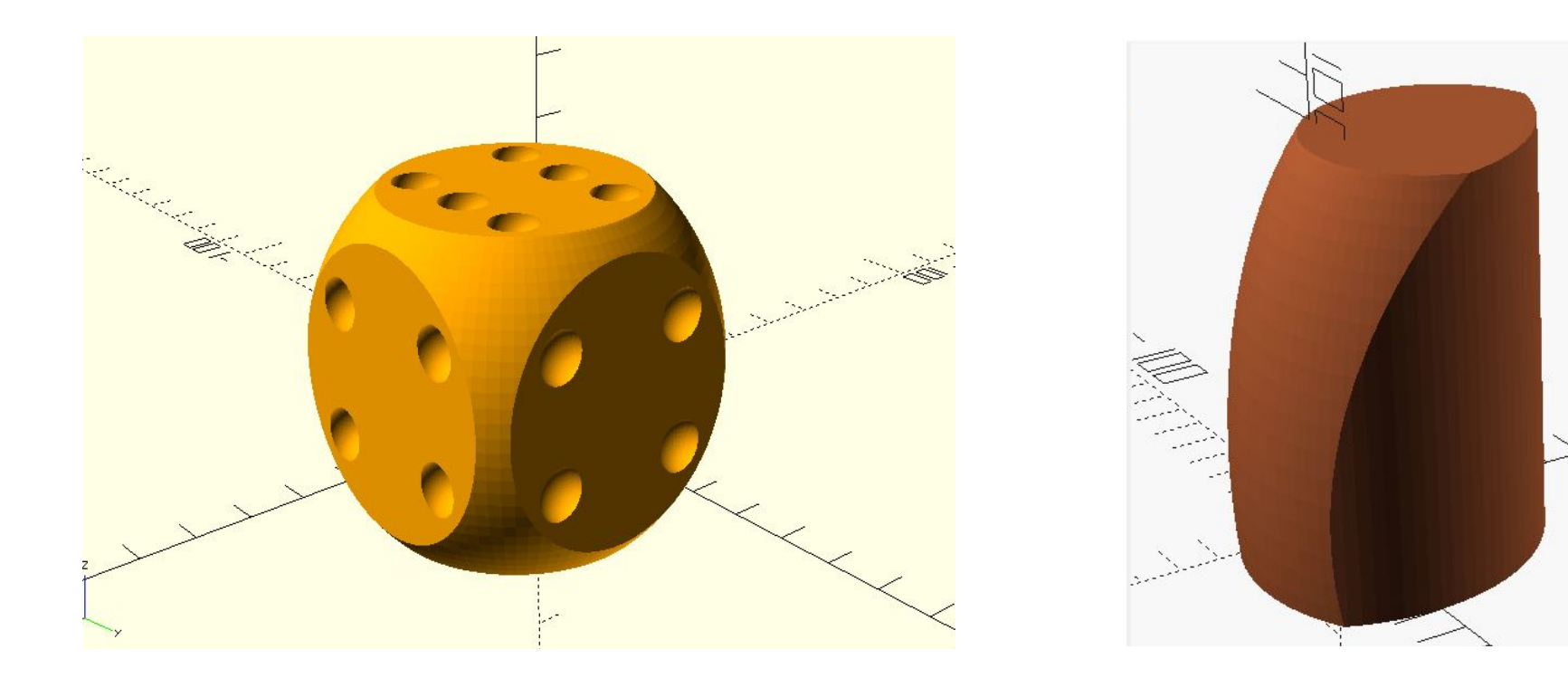

Рисунок 17 – Модель игрального кубика

Рисунок 18 – Пересечение сферы и цилиндра

#### Вычитание геометрических тел

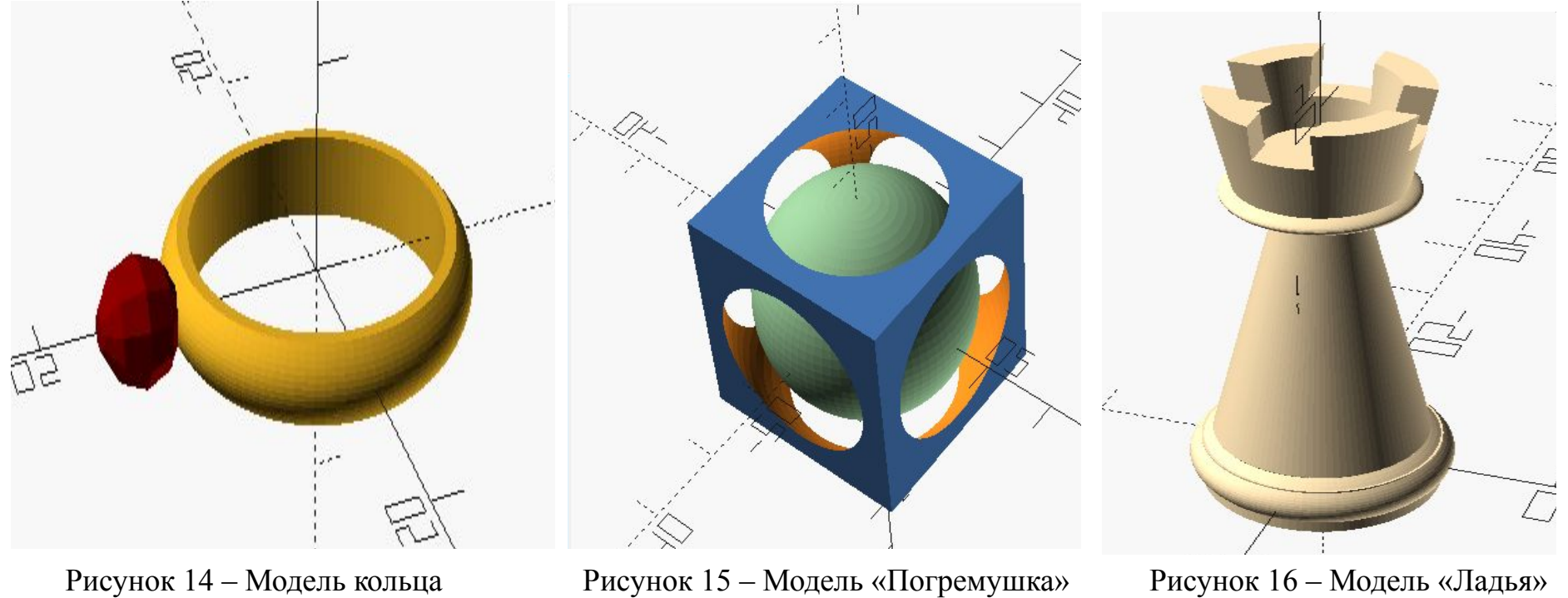

#### Объединение геометрических фигур

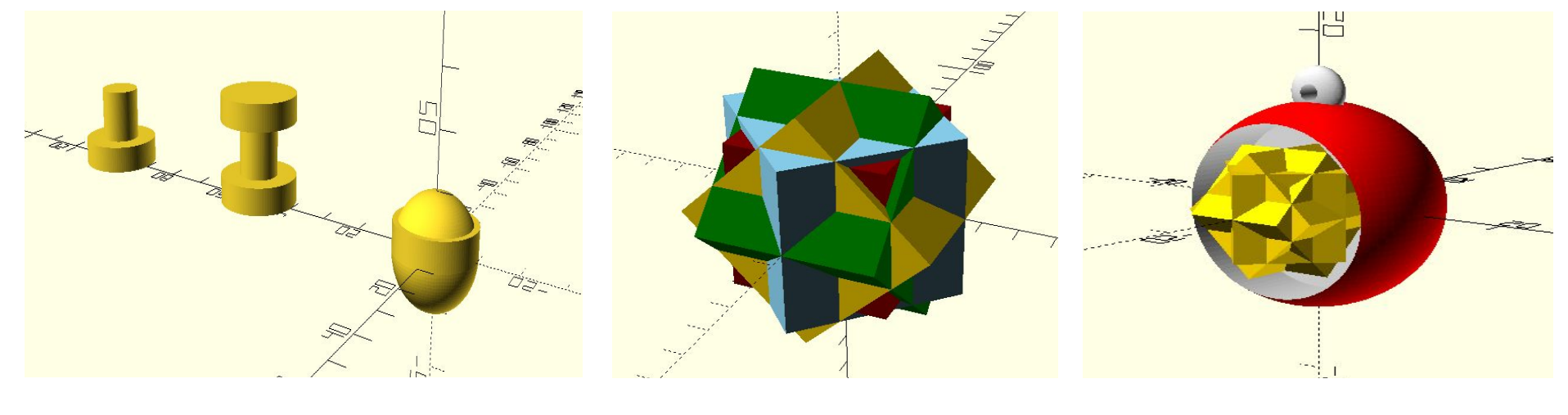

Рисунок 19 – Примеры объединения тел

Рисунок 20 – Модель, состоящая из множества кубов

Рисунок 21 – Модель елочной игрушки

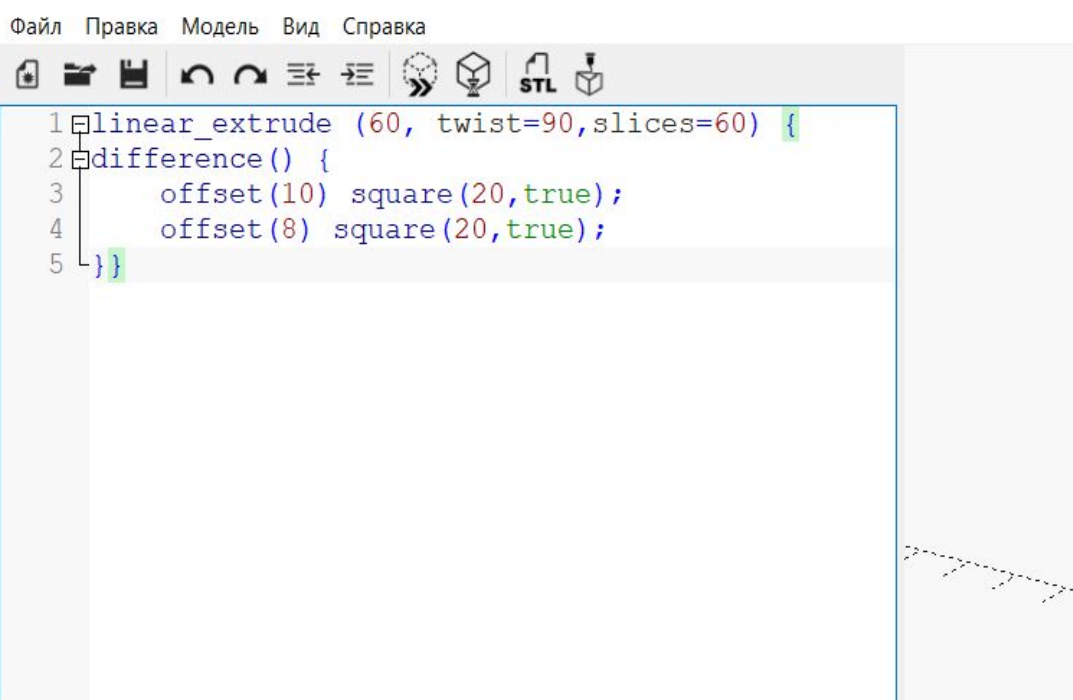

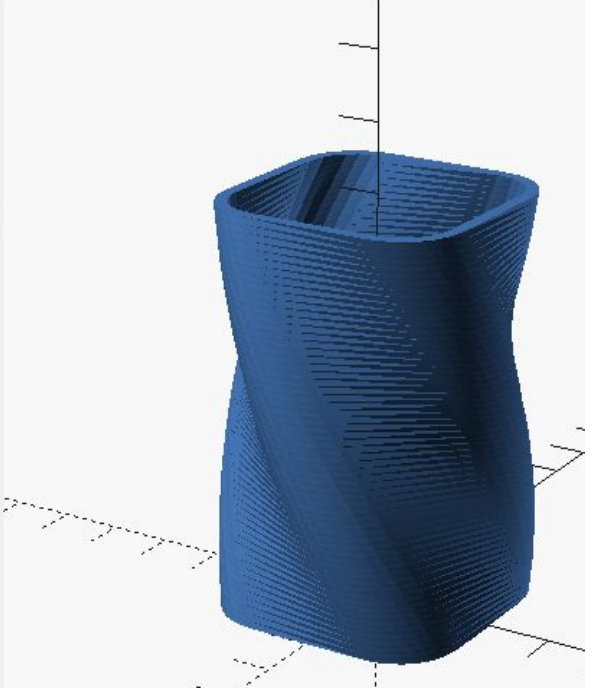

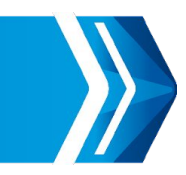

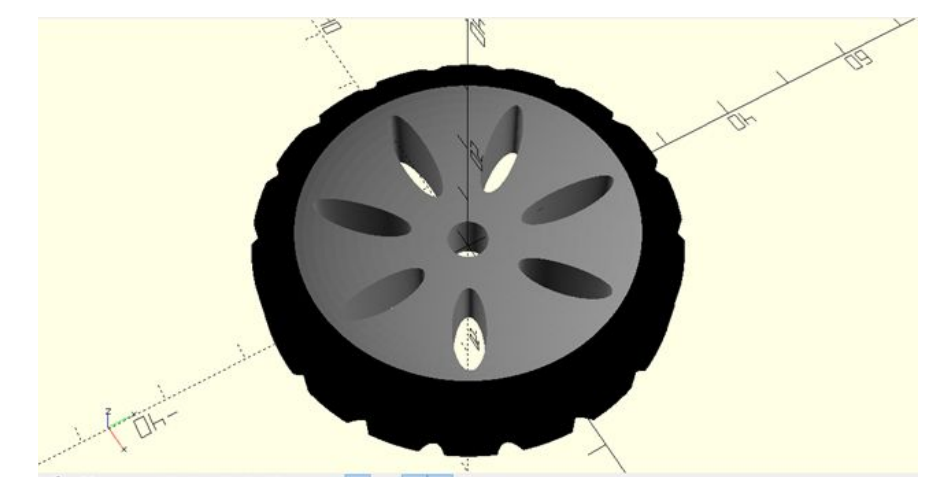

Рисунок 22 – Модель колеса для игрушечной машинки

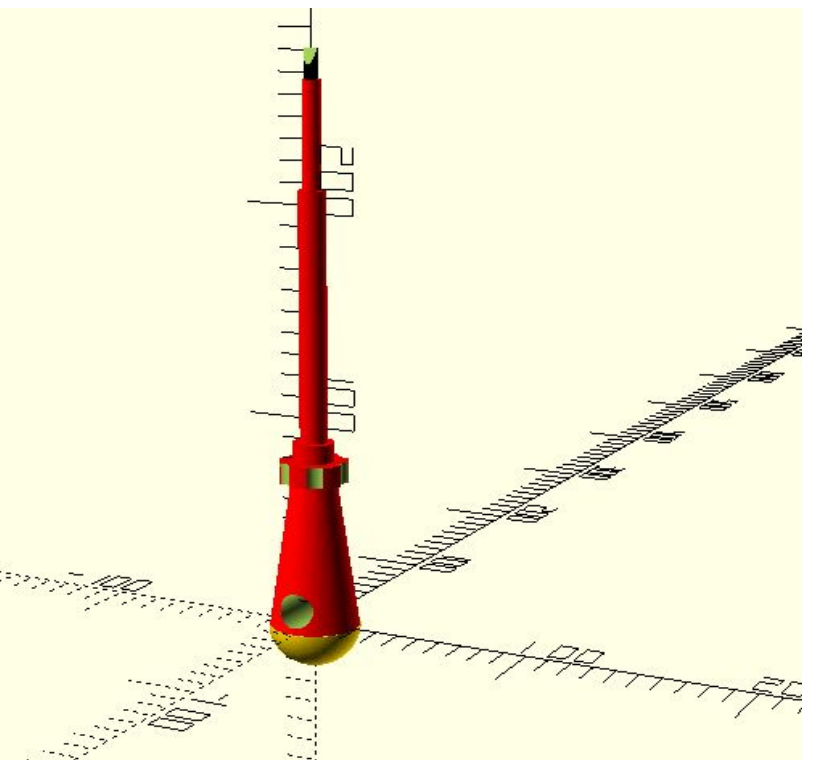

Рисунок 23 – Модель инструмента «Отвертка»

#### Импорт STL-файлов. Использование библиотек

OpenSCAD может импортировать STL-файлы. Например, с сайта https://www.thingiverse.com/ можно скачать любой понравившийся проект, добавить необходимые вам улучшения и печатать.

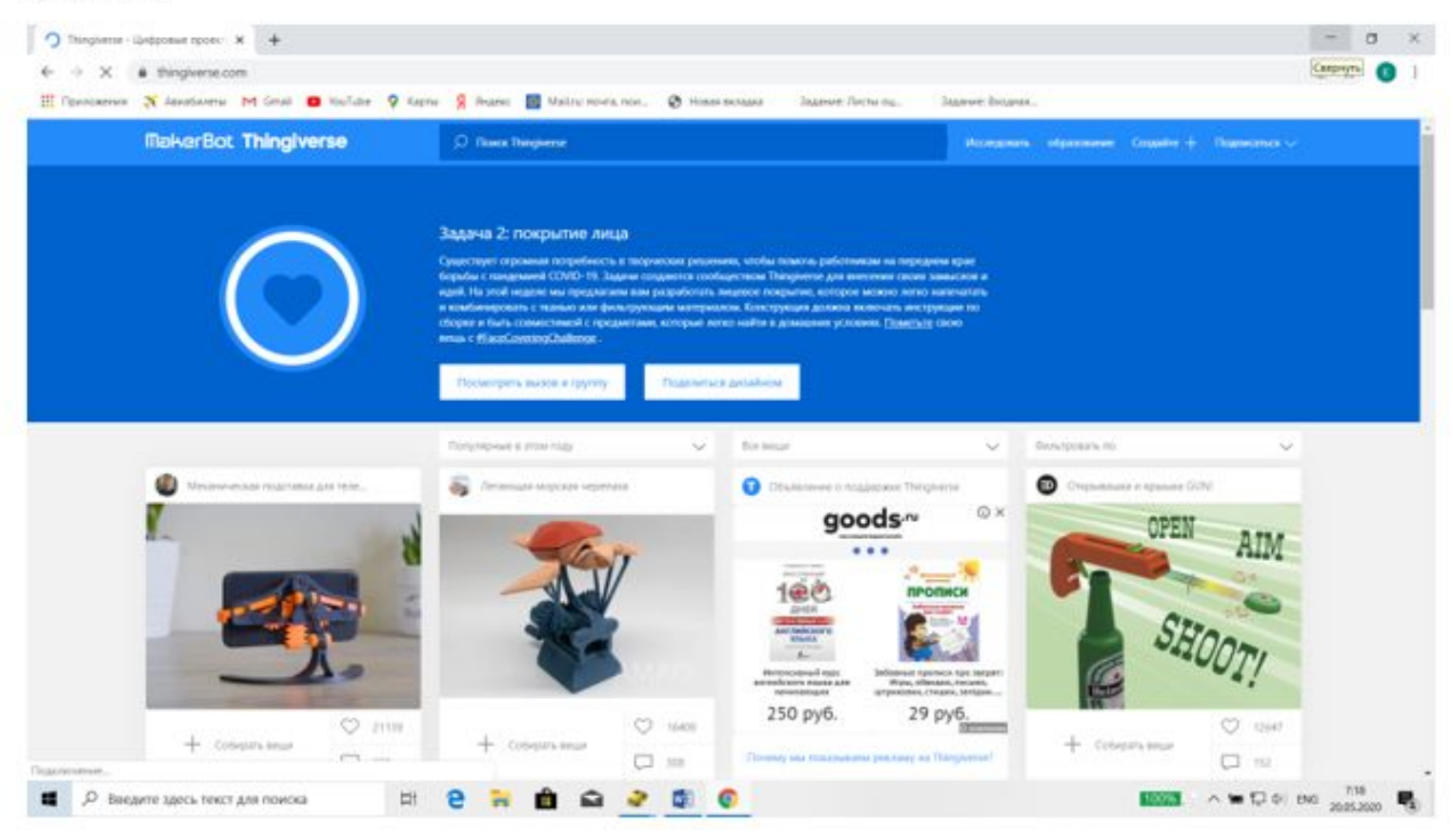

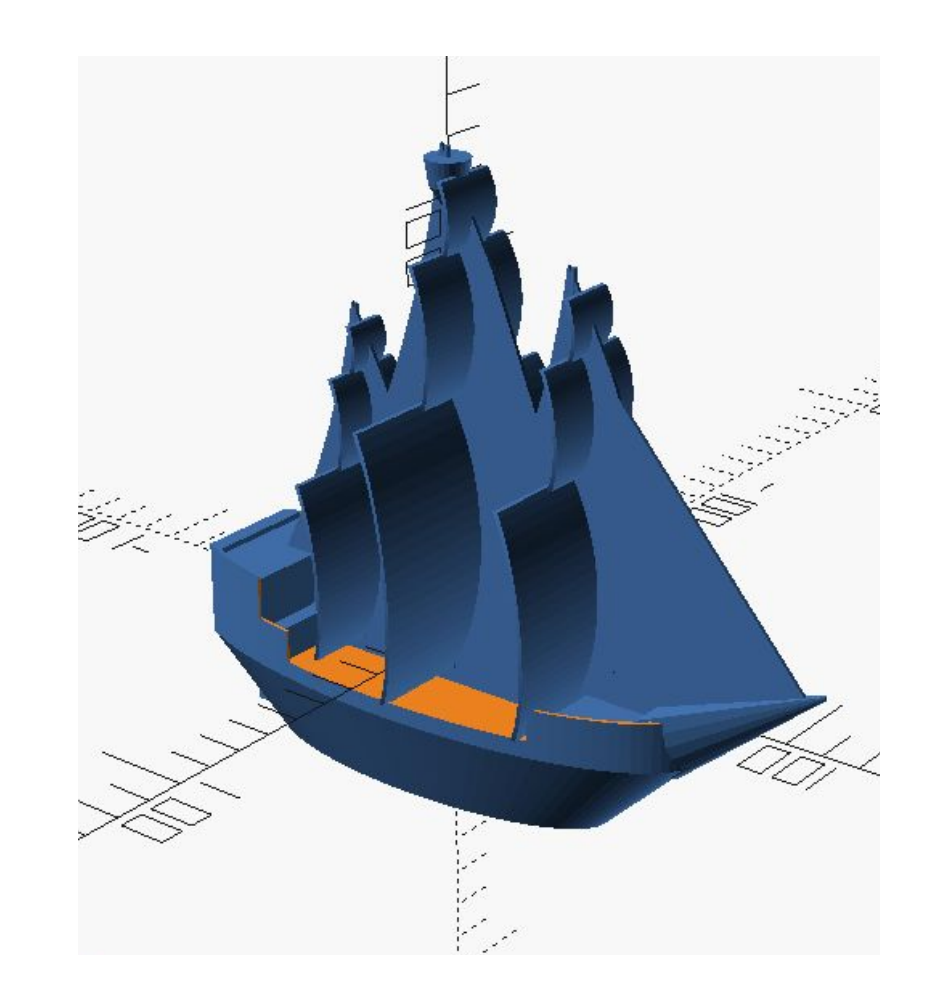

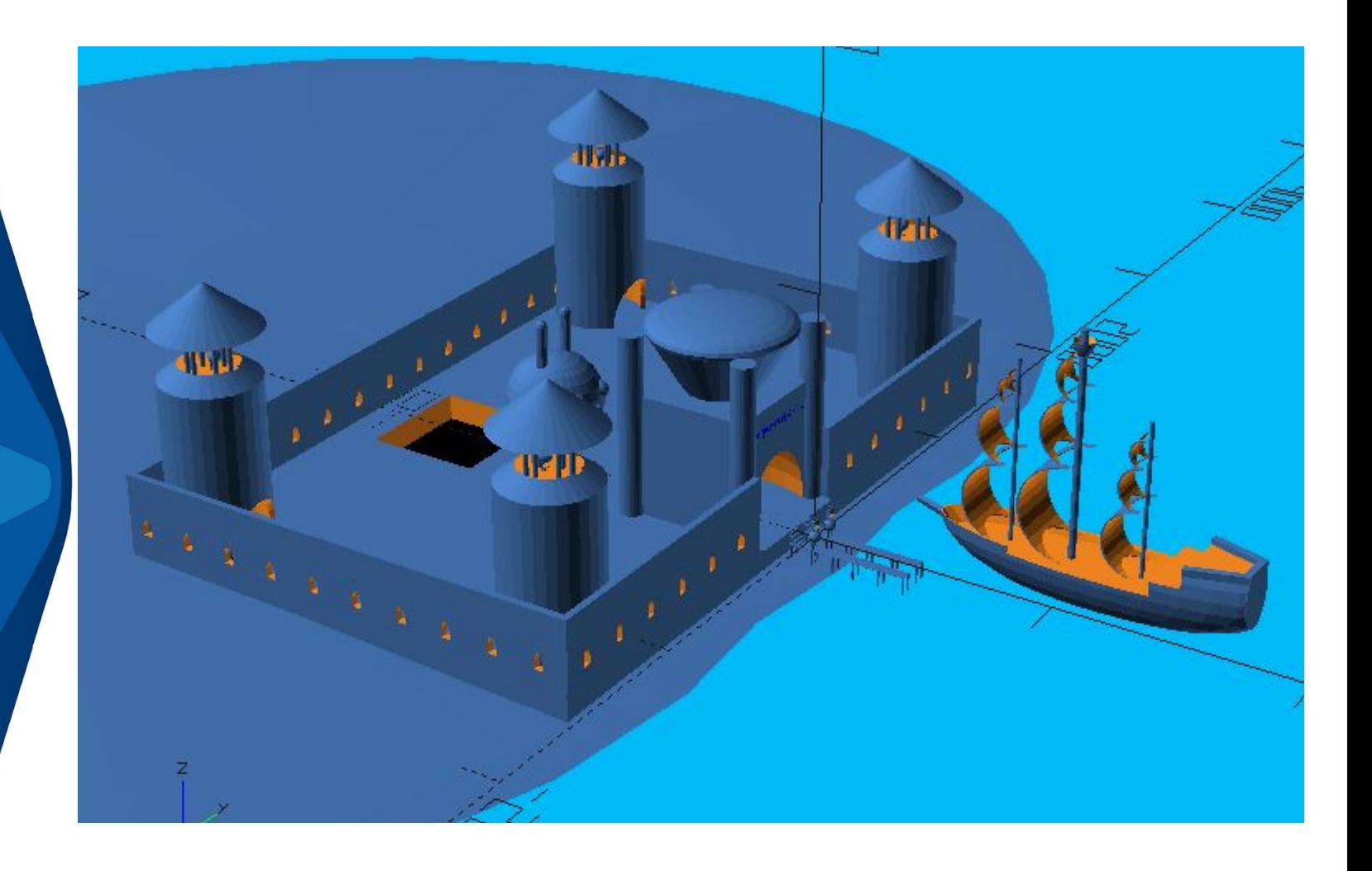

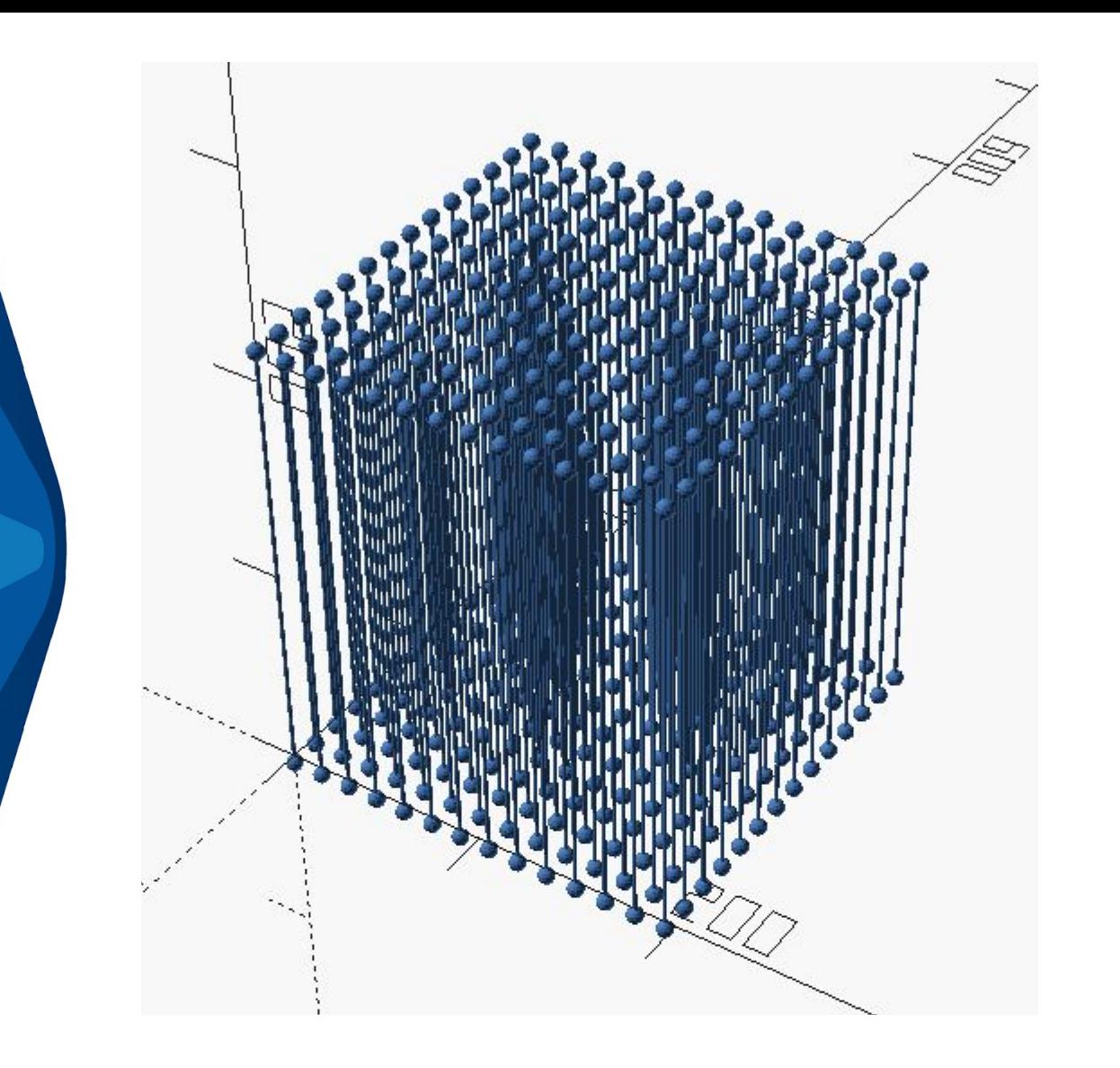

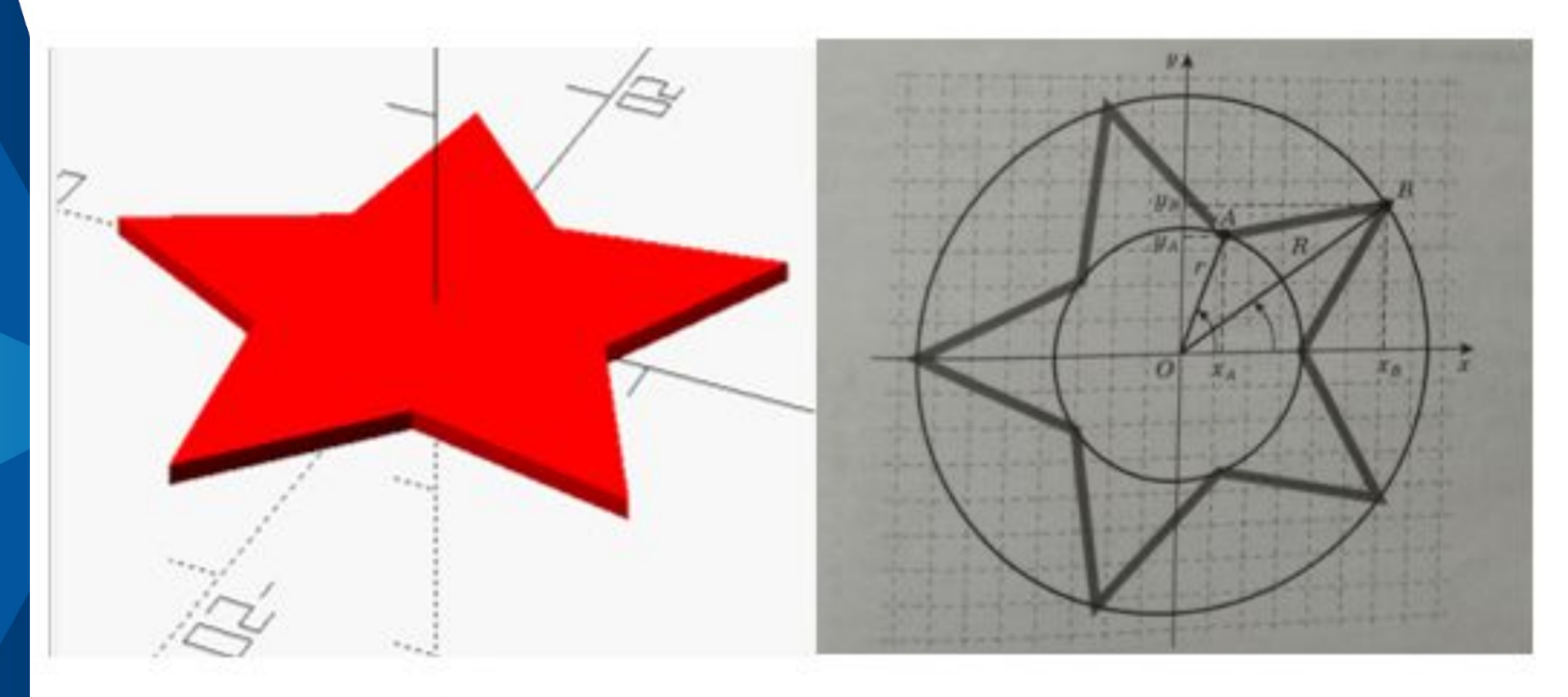

Как построить звезду?

Содержание элективного курса «Основы 3D моделирования» ( 10 ч.)

Основными целями изучения элективного курса является формирование первоначальных представлений о 3D – моделировании, развитие конструкторских способностей и формирование навыков работы в программном обеспечении OpenSCAD.

В результате изучения курса «Основы 3D – моделирования» учащийся должен достичь следующих образовательных результатов:

Предметные:

- − усвоены базовые понятия в области трехмерного моделирования;
- − усвоены навыки работы в программе OpenSCAD;
- − усвоены основные принципы работы с трехмерными объектами;
- овладение средствами и возможностями программы для создания разных моделей;
- − владеет приемами и методами работы в системах трехмерного моделирования;
- − владеет основными приемами построения элементарных трехмерных фигур.

Метапредметные:

- владеет навыками поэтапного разбора 3D модели;
- владеет методами работы с информацией, используя программы для создания 3D моделей;
- − владеет навыками самостоятельной работы для использования их в дальнейшем для создания индивидуальных проектов.

Личностные:

- развитые пространственные способности;
- развитое абстрактное мышление;
- поднятие самооценки учащихся за счет выполненных работ;
- владеет навыками и умениями исследовательской деятельности;
- улучшение памяти, внимательности учащегося.

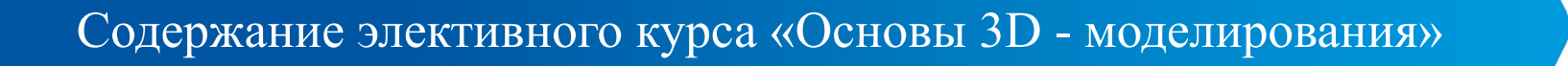

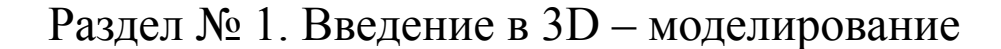

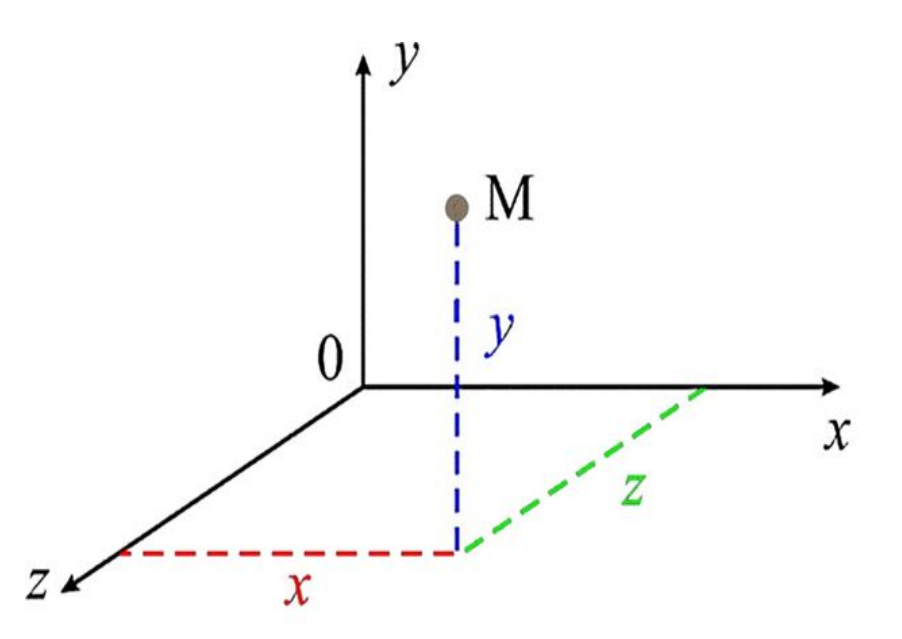

Рисунок 5 – Определение координат точки М

#### Содержание элективного курса «Основы 3D - моделирования»

#### Раздел № 2. Знакомство с интерфейсом программы OpenSCAD

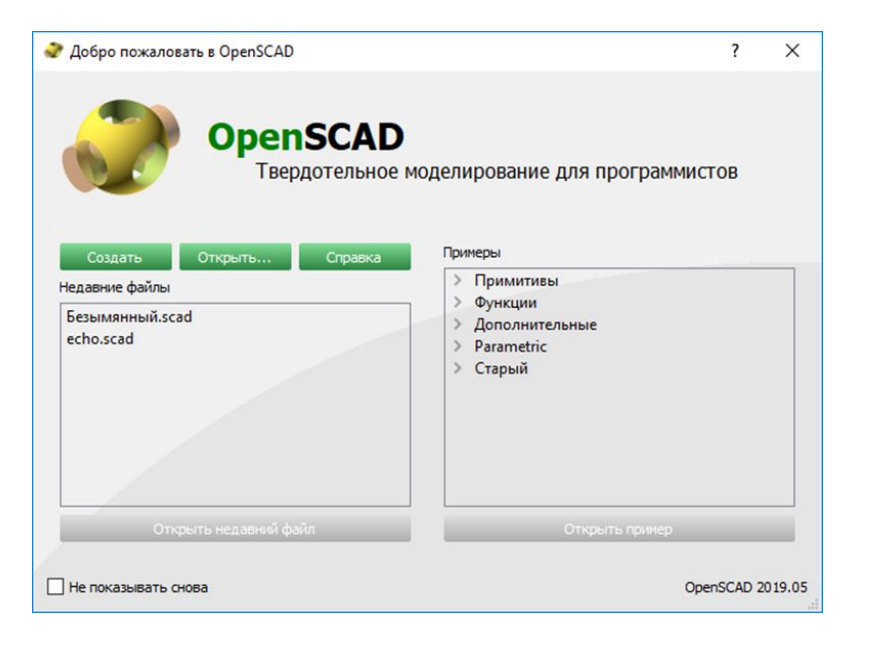

Рисунок 6 – Окно программы «Добро пожаловать» Рисунок 7 – Окно программы

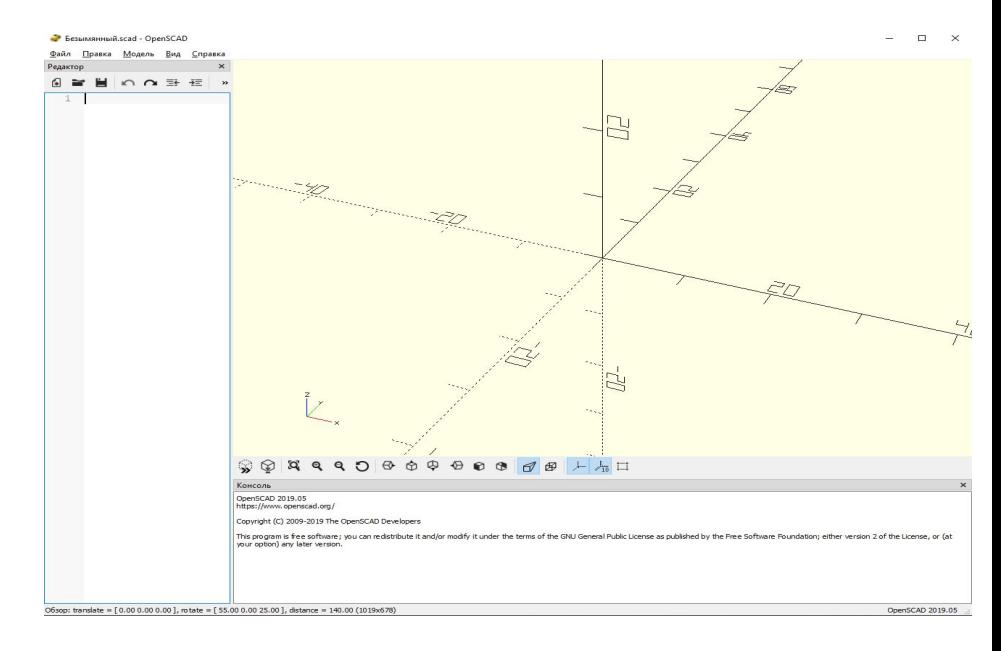

### СПАСИБО ЗА ВНИМАНИЕ!